VERSION 2.0 APRIL 2024 702P09187

# Xerox® Adaptive CMYK + Kit für Xerox® Versant® 180 und Versant® 280 Drucksysteme

Referenzhandbuch für Zubehör

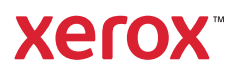

©2024 Xerox Corporation. Alle Rechte vorbehalten. Xerox® und Versant® sind Marken der Xerox Corporation in den USA und/oder anderen Ländern.

Fiery® ist eine Marke oder eingetragenen Marke von Fiery LLC.

Adobe®, Adobe PDF logo, Adobe® Reader®, Adobe® Type Manager®, ATM™, Flash®, Macromedia®, Photoshop®, JobReady®, Illustrator®, InDesign®, and PostScript® are trademarks or registered trademarks of Adobe Systems, Inc.

BR39884

# Inhaltsverzeichnis

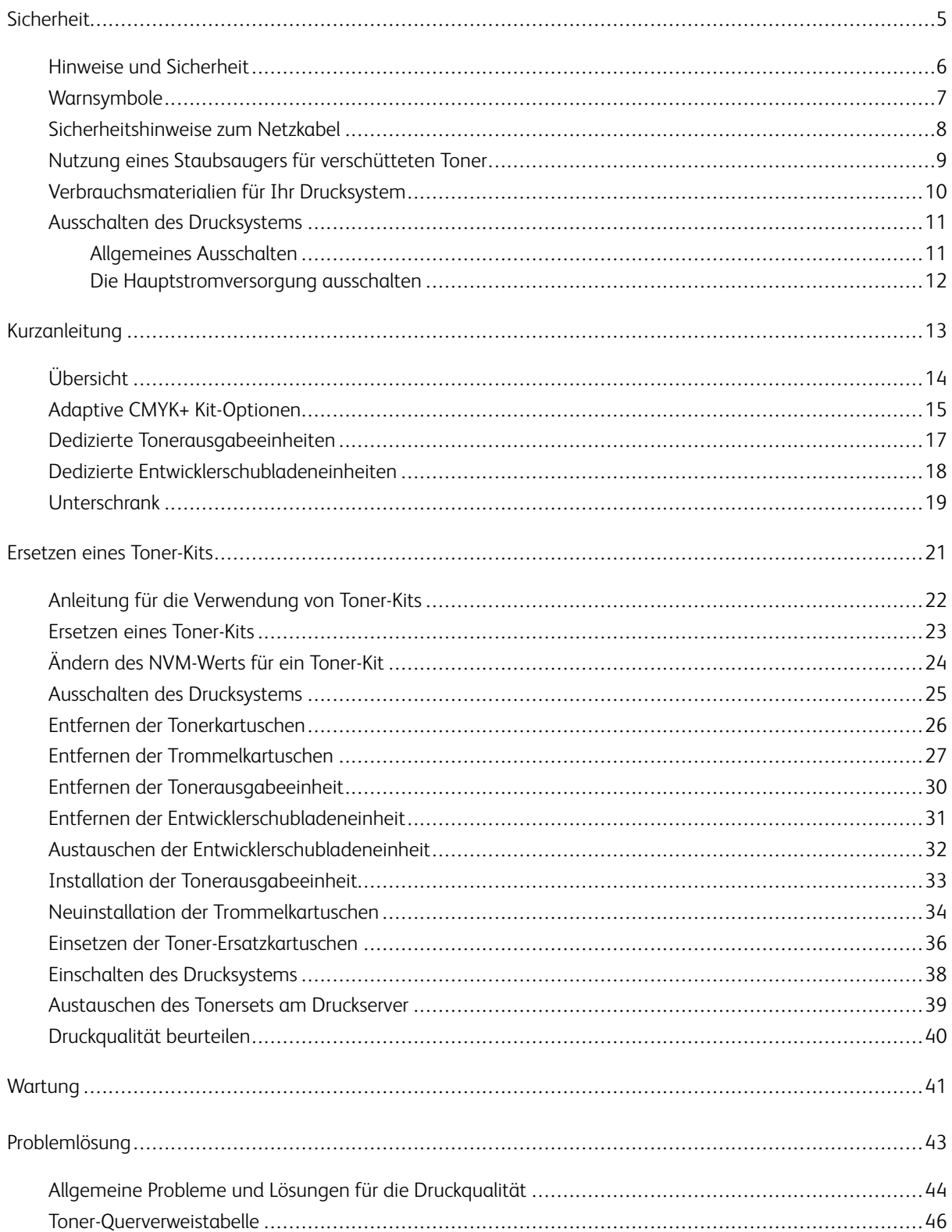

Inhaltsverzeichnis

# <span id="page-4-0"></span>**Sicherheit**

#### Inhalt dieses Kapitels:

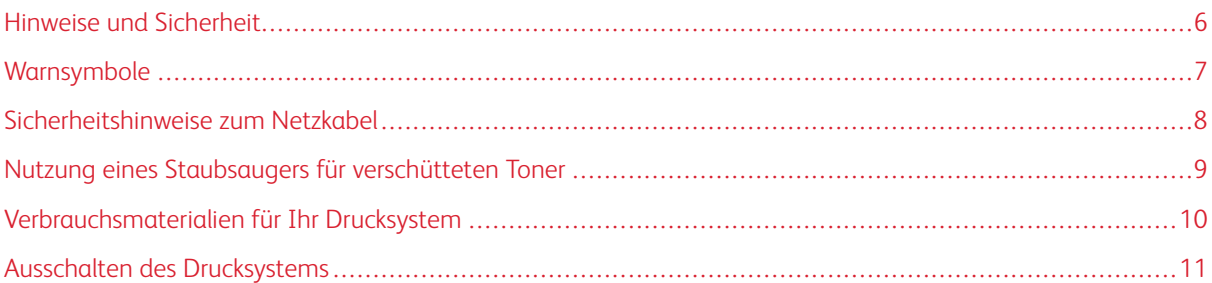

Ausführliche Informationen zur Sicherheit finden Sie in der Bedienungsanleitung zum *Xerox® Versant®180 Drucksystem* und der Bedienungsanleitung zum *Xerox® Versant® 280 Drucksystem*. Dokumentationsmaterial finden Sie auf der Webseite von Xerox unter [www.support.xerox.com](http://www.support.xerox.com). Geben Sie im Suchfeld Versant ein, wählen Sie die benötigte Dokumentation zum Modell Ihres Drucksystems ein.

#### <span id="page-5-0"></span>Hinweise und Sicherheit

Lesen Sie die folgenden Anweisungen sorgfältig durch, bevor Sie das Drucksystem in Betrieb nehmen. Die Beachtung der folgenden Hinweise sorgt für einen dauerhaft sicheren Betrieb des Drucksystems.

Das Drucksystem von Xerox® und die dafür vorgesehenen Verbrauchsmaterialien wurden nach strengen Sicherheitsanforderungen entwickelt und getestet. Die Sicherheitsanforderungen beinhalten die Bewertung und Zertifizierung von Sicherheitsbehörden sowie die Einhaltung der elektromagnetischen Bestimmungen und der festgelegten Umweltstandards.

Die Sicherheits- und Umwelttests und die Leistung dieses Produkts wurden nur mit Xerox®-Materialien überprüft.

Ausführliche Informationen zur Sicherheit finden Sie in der Bedienungsanleitung zum *Xerox® Versant®180 Drucksystem* und der Bedienungsanleitung zum *Xerox® Versant® 280 Drucksystem*. Dokumentationsmaterial finden Sie auf der Webseite von Xerox unter [www.support.xerox.com](http://www.support.xerox.com). Geben Sie im Suchfeld Versant ein, wählen Sie die benötigte Dokumentation zum Modell Ihres Drucksystems ein.

# <span id="page-6-0"></span>Warnsymbole

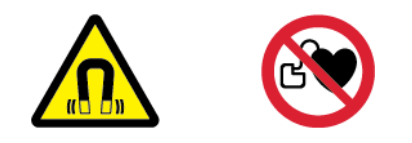

Dieses Gerät ist mit einem starken Permanentmagneten ausgestattet, der den Betrieb von medizinischen Geräten stören kann. Personen mit medizinischen Geräten wie Herzschrittmachern müssen einen Abstand von 30 cm zu dieser Komponente einhalten.

#### <span id="page-7-0"></span>Sicherheitshinweise zum Netzkabel

Lesen Sie die folgenden Anweisungen sorgfältig durch, bevor Sie das Drucksystem in Betrieb nehmen. Für Einzelheiten bitte Ihren Xerox-Händler kontaktieren.

# **Warnung:**

- Die Stromversorgung für das Gerät muss den auf der Datenplakette an der Rückseite des Geräts genannten Anforderungen entsprechen. Im Zweifelsfall den örtlichen Stromversorger oder einen qualifizierten Elektriker fragen.
- Kein Verlängerungskabel verwenden.
- Das Stromkabel nicht entfernen oder modifizieren.

Die Beachtung der folgenden Hinweise sorgt für einen dauerhaft sicheren Betrieb des Drucksystems.

- Verwenden Sie das im Lieferumfang enthaltene Netzkabel des Drucksystems.
- Den Netzstecker direkt in eine ordnungsgemäß geerdete Steckdose stecken. Sicherstellen, dass jedes Ende des Kabels fest angeschlossen ist. Wenn es unklar ist, ob die Steckdose geerdet ist, sollte die Steckdose von einem Elektriker überprüft werden.
- Verwenden Sie kein Netzkabel mit Masseanschlussstecker, um das Drucksystem an eine Netzsteckdose ohne Masseanschluss anzuschließen.

**Warnung:** Sorgen Sie für die ordnungsgemäße Erdung des Druckers sorgen. Andernfalls besteht Stromschlaggefahr. Elektrogeräte können bei unsachgemäßem Gebrauch gefährlich sein.

- Stellen Sie sicher, dass das Drucksystem an eine Steckdose angeschlossen ist, die die richtige Spannung und Leistung liefert. Besprechen Sie bei Bedarf die elektrischen Daten des Drucksystems mit einem Elektriker.
- Stellen Sie das Drucksystem nicht an in Bereichen auf, in denen Personen auf das Netzkabel treten könnten.
- Keine schweren Gegenstände auf das Netzkabel stellen.
- Das Netzkabel ersetzen, wenn es abgenutzt oder brüchig ist.
- Ziehen Sie das Netzkabel nicht heraus oder stecken Sie es nicht ein, während das Drucksystem eingeschaltet ist.
- Fassen Sie beim Herausziehen des Steckers den Stecker und nicht das Kabel an. Stromschlaggefahr!
- Stellen Sie sicher, dass sich die Steckdose in der Nähe des Drucksystems befindet und leicht zugänglich ist.

Das Netzkabel ist an der Rückseite des Drucksystems angeschlossen. Muss die Stromzufuhr zum Drucksystem gänzlich unterbrochen werden, ziehen Sie den Netzstecker aus der Steckdose. Einzelheiten dazu erhalten Sie unter [Ausschalten des Drucksystems](#page-24-0).

## <span id="page-8-0"></span>Nutzung eines Staubsaugers für verschütteten Toner

Zum Entfernen von verschüttetem Toner einen Besen oder ein feuchtes Tuch verwenden. Zur Minimierung der Staubpartikel-Bildung sollte langsam gefegt oder gewischt werden. Keinen Staubsauger verwenden. Falls ein Staubsauger verwendet werden muss, sicherstellen, dass das Gerät für das Sammeln von brennbaren Stäuben konzipiert ist. Sicherstellen, dass der Staubsauger einen explosionsgeschützten Motor und einen nicht leitenden Schlauch besitzt.

#### <span id="page-9-0"></span>Verbrauchsmaterialien für Ihr Drucksystem

- Alle Verbrauchsmaterialien gemäß den Anweisungen auf der Verpackung oder dem Behälter lagern.
- Alle Verbrauchsmaterialien außerhalb der Reichweite von Kindern aufbewahren.
- Niemals Toner, Tonerkartuschen, Trommeleinheiten oder Tonerbehälter verbrennen.
- Beim Umgang mit Verbrauchsmaterialien Haut- und Augenkontakt mit diesen vermeiden. Augenkontakt kann zu Reizungen und Entzündungen führen.
- Verbrauchsmaterialien nicht zerlegen, da dies das Risiko von Haut- oder Augenkontakt erhöhen kann.

 $\bigcirc$ **Achtung:** Die Verwendung von Verbrauchsmaterialien, die nicht von Xerox stammen, wird nicht empfohlen. Die Xerox-Garantie und der Servicevertrag decken keine Schäden, Funktionsstörungen oder Leistungseinbußen ab, die durch die Verwendung von Verbrauchsmaterialien anderer Hersteller oder von nicht für das jeweilige Drucksystem bestimmten Xerox-Verbrauchsmaterialien verursacht wurden.

#### <span id="page-10-0"></span>Ausschalten des Drucksystems

Bevor Sie die Farbtonersets austauschen, schalten Sie das Drucksystem aus. Zum Ausschalten des Drucksystems, befolgen Sie das allgemeine Verfahren zum Ausschalten.

#### <span id="page-10-1"></span>**ALLGEMEINES AUSSCHALTEN**

 $\mathscr{O}$ Hinweis: Warten Sie vor dem Ausschalten des Drucksystems 5 Sekunden, wenn vorher ein aktiver Auftrag abgeschlossen wurde.

Zum Ausschalten des Druckers die **Ein-/Aus-Taste** drücken. Schalten Sie das Drucksystem für den allgemeinen Gebrauch über die **Ein-/Aus-Taste** ein- und aus. Verwenden Sie den Hauptnetzschalter nur unter Anleitung eines Servicemitarbeiter von Xerox zum Ein- und Ausschalten des Drucksystems.

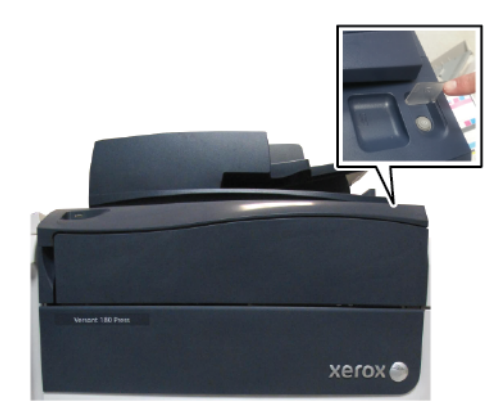

Wurden alle Druckaufträge beendet und befinden sich keine weiteren Aufträge in der Verarbeitung, wechselt das Drucksystem in den Energiesparmodus, wenn Sie die Energiesparfunktion auswählen.

Hinweis: Drücken Sie die **Energiespartaste** drücken, um den Drucker aus dem Energiesparmodus zu reaktivieren.

#### <span id="page-11-0"></span>**DIE HAUPTSTROMVERSORGUNG AUSSCHALTEN**

Der Hauptnetzschalter steuert die Hauptstromversorgung des Drucksystems. Lassen Sie für den normalen Betrieb des Drucksystems den Hauptnetzschalter eingeschaltet. Stellen Sie vor dem Anschließen eines Kabels, der Reinigung des Druckers oder wenn ein Neustart erforderlich ist, den Hauptnetzschalter in die Position Aus.

#### **Achtung:**

- Drücken Sie vor dem Herausziehen des Netzkabels den Hauptbetriebsschalter in die Position Aus. Andernfalls kann das Drucksystem beschädigt oder eine Fehlfunktion des Drucksystems verursacht werden.
- Warten Sie nach dem Einschalten des Drucksystems einige Sekunden, bevor Sie den Hauptbetriebsschalter ausschalten. Andernfalls kann die Festplatte des Drucksystems beschädigt oder eine Fehlfunktion des Drucksystems verursacht werden.
- Warten Sie nach dem Drücken der Ein-/Aus-Taste des Druckers einige Sekunden, bevor Sie den Hauptbetriebsschalter ausschalten. Andernfalls kann die Festplatte des Drucksystems beschädigt oder eine Fehlfunktion des Drucksystems verursacht werden. Warten Sie nach dem Ausschalten des Drucksystems, bis der Touchscreen des Bedienfelds dunkel wird. Warten Sie 10 Sekunden, drücken Sie dann den Hauptbetriebsschalter in die Position Aus.
- Schalten Sie die Hauptstromversorgung nicht aus, während ein Auftrag verarbeitet wird oder während die Energiespartaste blinkt. Andernfalls kann die Festplatte des Drucksystems beschädigt oder eine Fehlfunktion des Drucksystems verursacht werden.

Der Hauptnetzschalter wird wie folgt ausgeschaltet:

1. Die vordere Abdeckung öffnen und den Hauptnetzschalter ausschalten.

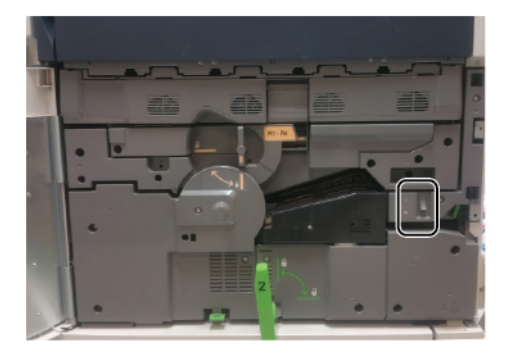

2. Die vordere Abdeckung schließen.

Hinweis: Lassen Sie das Drucksystem mindestens 10 Sekunden ausgeschaltet, bevor Sie es wieder einschalten.

Einzelheiten entnehmen Sie bitte der Bedienungsanleitung zum *Xerox® Versant® 180 Drucksystem* und der Bedienungsanleitung zum *Xerox® Versant® 280 Drucksystem*.

# <span id="page-12-0"></span>Kurzanleitung

#### Inhalt dieses Kapitels:

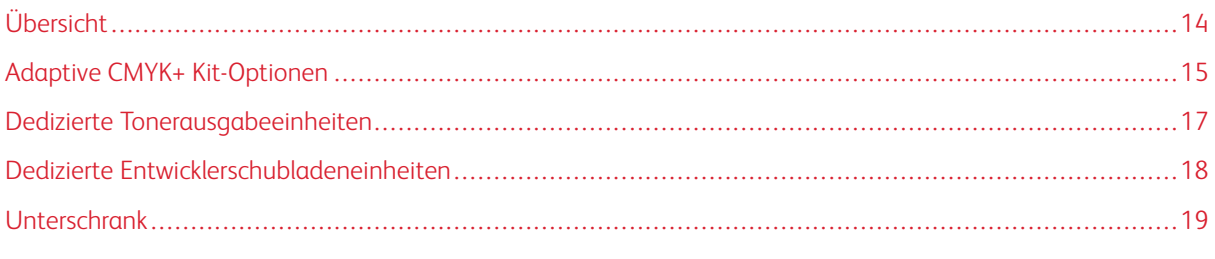

Dieses Referenzhandbuch ist nur für geschulte Benutzer bestimmt.

# <span id="page-13-0"></span>Übersicht

Dank des Xerox® Adaptive CMYK+ Kits können Sie dem Drucksystem neben den herkömmlichen Farben Schwarz, Cyan, Magenta und Gelb neue Tonerfarboptionen hinzufügen.

Jedes Xerox® Adaptive CMYK+ Kit besteht aus einem individuellen Satz Tonerkartuschen, einer Tonerausgabeeinheit, einer Entwicklerschubladeneinheit und einem Lagerwagen.

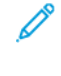

Hinweis: Bei den im Xerox® Adaptive CMYK+ Kit enthaltenen Tonerkartuschen handelt es sich um Starterkartuschen.

Hinweis: Für das Xerox® Adaptive CMYK+ Kit ist ein mit einem digitalen Druckserver von Fiery® ausgestattetes System erforderlich.

#### <span id="page-14-0"></span>Adaptive CMYK+ Kit-Optionen

Verfügbare Adaptive CMYK + Specialty Toner-Kits für die Xerox® Versant® 180 und Versant® 280 Drucksysteme:

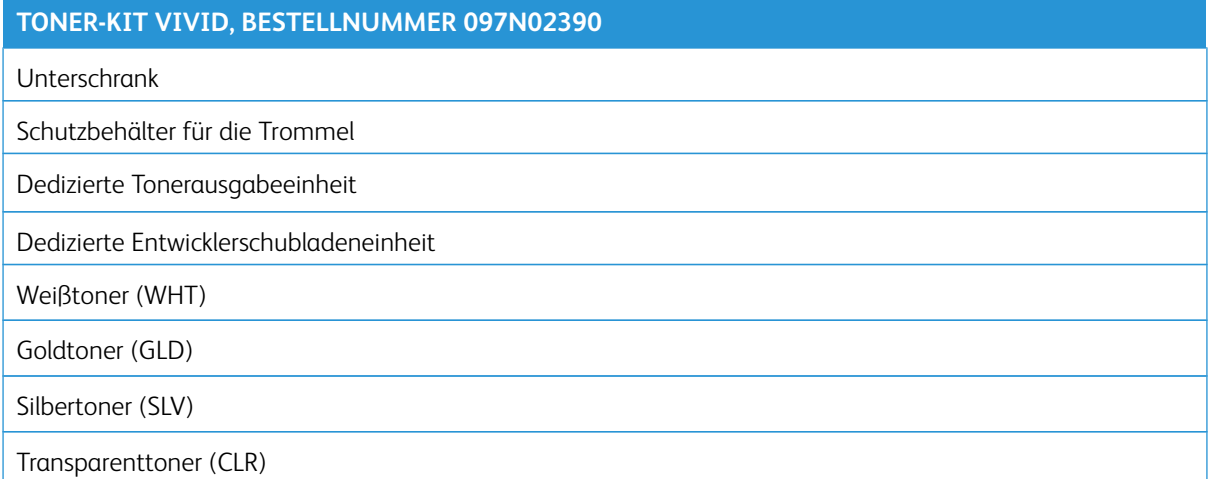

#### **TONER-KIT FLUORESCENT, BESTELLNUMMER 097N02391**

Unterschrank

Schutzbehälter für die Trommel

Dedizierte Tonerausgabeeinheit

Dedizierte Entwicklerschubladeneinheit

Cyan-Fluoreszenttoner (C-fl)

Magenta-Fluoreszenttoner (M-fl)

Gelb-Fluoreszenttoner (Y-fl)

#### **KOMBI-TONER-KIT FLUORESCENT UND VIVID, BESTELLNUMMER 097N02392**

Unterschrank

Schutzbehälter für die Trommel

Dedizierte Tonerausgabeeinheit

Dedizierte Entwicklerschubladeneinheit

Weißtoner (WHT)

Goldtoner (GLD)

Silbertoner (SLV)

Transparenttoner (CLR)

Cyan-Fluoreszenttoner (C-fl)

#### **KOMBI-TONER-KIT FLUORESCENT UND VIVID, BESTELLNUMMER 097N02392**

Magenta-Fluoreszenttoner (M-fl)

Gelb-Fluoreszenttoner (Y-fl)

Verfügbare Adaptive CMYK + Specialty Toner-Kits für Xerox® Versant® 180 und Versant® 280 Drucksysteme:

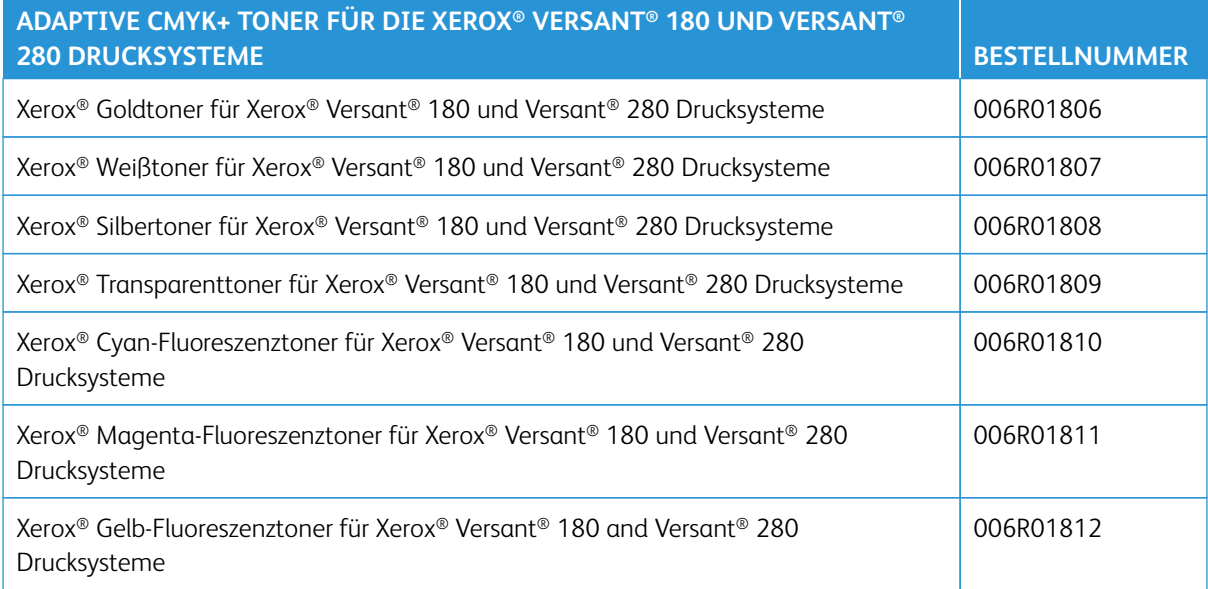

## <span id="page-16-0"></span>Dedizierte Tonerausgabeeinheiten

Zur Vermeidung der Kreuzkontamination von Tonern enthält jedes Toner-Kit eine eigene Tonerausgabeeinheit.

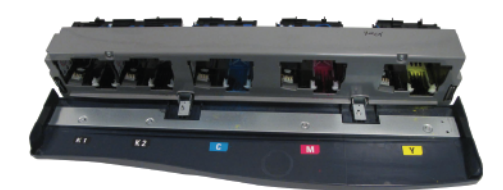

# <span id="page-17-0"></span>Dedizierte Entwicklerschubladeneinheiten

Zur Vermeidung der Kreuzkontamination von Tonern enthält jedes Toner-Kit eine eigene Entwicklerschubladeneinheit.

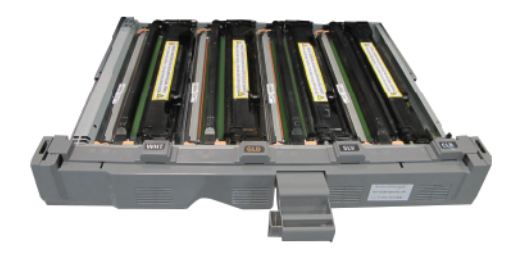

## <span id="page-18-0"></span>Unterschrank

Für die Aufbewahrung eines Toner-Kits steht ein benutzerdefinierter Unterschrank zur Verfügung.

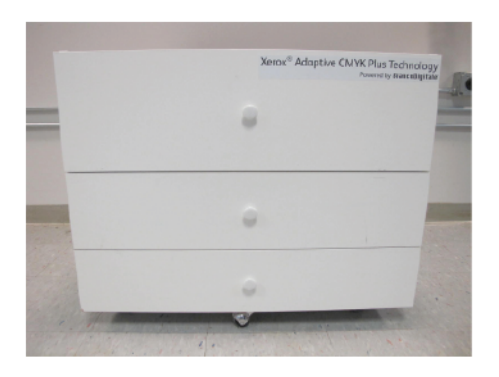

Kurzanleitung

# <span id="page-20-0"></span>Ersetzen eines Toner-Kits

#### Inhalt dieses Kapitels:

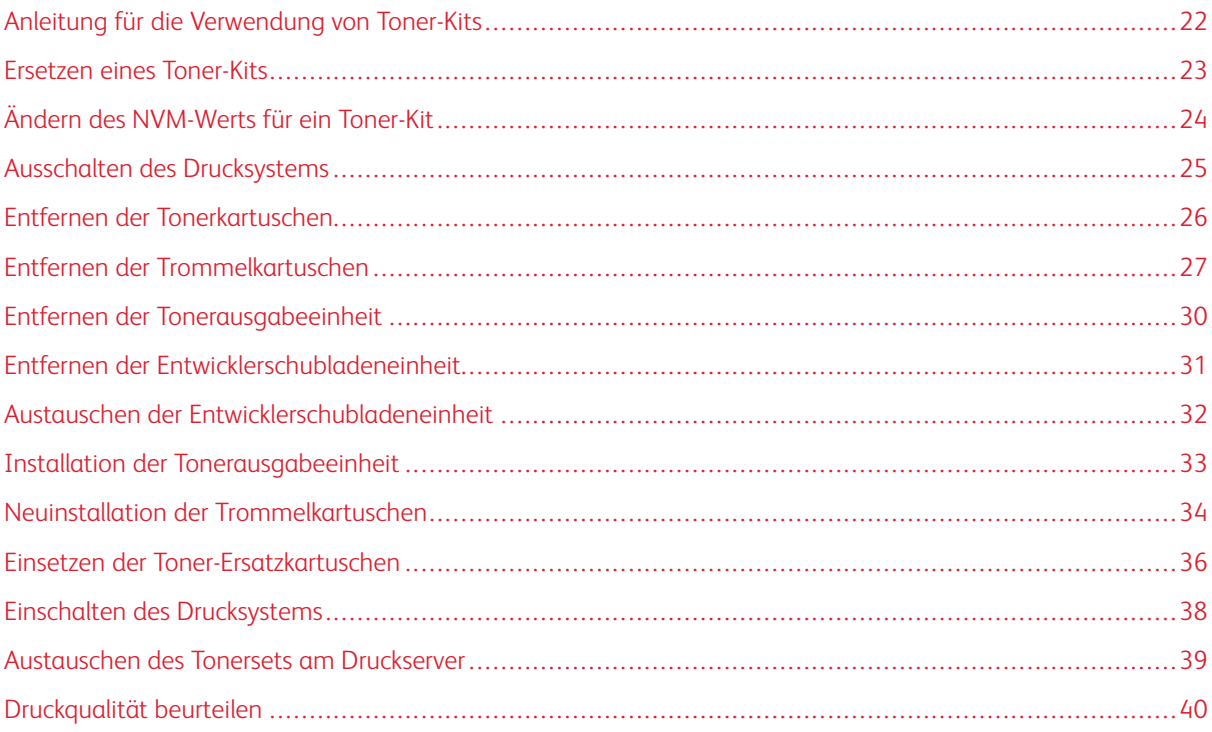

Dieses Kapitel enthält eine schrittweise Anleitung zum Austauschen eines Toner-Kits in den Xerox® Versant® 180 und Versant® 280 Drucksystemen. Vor Ausführung dieser Schritte muss das Drucksystem so konfiguriert werden, dass es das Xerox® Adaptive CMYK+ Kit unterstützt. Weitere Informationen sind beim technischen Kundensupport von Xerox erhältlich.

#### <span id="page-21-0"></span>Anleitung für die Verwendung von Toner-Kits

Bei der Verwendung der Toner-Kits und ihrer Komponenten ist Folgendes zu beachten:

• Die Tonermodule können nicht untereinander ausgewechselt werden.

Es ist wichtig, dass die einzelnen Elemente des Kits ordnungsgemäß verbunden sind. Wird eine Tonerkartusche Vivid in einem Tonermodul CMYK oder in einem aus Vivid und Fluorescent zusammengesetzten Tonermodul eingesetzt und wird damit gedruckt, werden Teile beschädigt und müssen ersetzt werden.

• Planen Sie Ihre Aufträge, um Farbwechsel einzuschränken.

Um die Anzahl der Wechsel von Farbtonersets zu begrenzen, können Aufträge in CMYK, Vivid und Fluorescent jeweils einzeln als Batch verarbeitet werden. Xerox rät davon ab, Tonersets mehrmals am Tag auszutauschen.

 $\mathbf{O}$ **Achtung:** Vor dem Öffnen einer Schublade des Lagerwagens vergewissern Sie sich, dass alle weiteren Schubladen geschlossen sind. Es darf jeweils nur jeweils eine Schublade auf einmal geöffnet werden.

#### <span id="page-22-0"></span>Ersetzen eines Toner-Kits

Hinweis: Bei allen Eingriffen Handschuhe verwenden.

Für das Ersetzen eines Toner-Kits die folgenden Schritte in der angegebenen Reihenfolge ausführen.

- 1. [Ändern des NVM-Werts für ein Toner-Kit](#page-23-0)
- 2. [Ausschalten des Drucksystems](#page-10-0)
- 3. [Entfernen der Tonerkartuschen](#page-25-0)
- 4. [Entfernen der Trommelkartuschen](#page-26-0)
- 5. [Entfernen der Tonerausgabeeinheit](#page-29-0)
- 6. [Entfernen der Entwicklerschubladeneinheit](#page-30-0)
- 7. [Austauschen der Entwicklerschubladeneinheit](#page-31-0)
- 8. [Installation der Tonerausgabeeinheit](#page-32-0)
- 9. [Neuinstallation der Trommelkartuschen](#page-33-0)
- 10. [Einsetzen der Toner-Ersatzkartuschen](#page-35-0)
- 11. [Einschalten des Drucksystems](#page-37-0)
- 12. [Austauschen des Tonersets am Druckserver](#page-38-0)
- 13. [Druckqualität beurteilen](#page-39-0)

#### <span id="page-23-0"></span>Ändern des NVM-Werts für ein Toner-Kit

Mit dem Wert NVM (Non-volatile Memory) kann das spezifische Farbtoner-Kit, das in der Druckerpresse eingesetzt ist, von der Druckerpresse erkannt werden. Jedes Toner-Kit hat einen eindeutigen NVM-Wert. Vor dem Einsetzen oder Ändern eines Farbtoner-Kits muss der NVM-Wert auf den Wert des einzusetzenden Toner-Kits geändert werden.

So ändern Sie den NVM-Wert:

- 1. Am Geräte-Steuerpult Anmeldung als Administrator vornehmen.
	- a. **Anmeldetaste** drücken.
	- b. Die Administrator-ID eingeben und dann auf **Weiter** tippen.
	- c. Administratorkennwort eingeben und **Eingabe** antippen.
- 2. Die Schaltfläche **Gerätestatus** drücken.
- 3. Auf **Tools > Wartung > NVM Lesen/Schreiben** tippen.
- 4. Die NVM-Codes eingeben:
	- a. Für das Xerox<sup>®</sup> Versant<sup>®</sup> 180 Drucksystem: Zur Eingabe des NVM-Codes 998-902 für NVM-Kette und -Link im ersten Feld 998 eingeben. Im zweiten Feld 902 eingeben. Tippen Sie auf **Bestätigen/Ändern**.
	- b. Für das Xerox® Versant® 280 Drucksystem: Zur Eingabe des NVM-Codes 998-906 für NVM-Kette und -Link im ersten Feld 998 eingeben. Im zweiten Feld 906 eingeben. Tippen Sie auf **Bestätigen/Ändern**.

Der aktuelle NVM-Wert wird angezeigt.

- 5. Geben Sie für den einzusetzenden Toner unter Neuer Wert 0–2 ein und tippen Sie dann auf **Speichern**. Es gelten folgende Werte für die jeweiligen Toner-Kits:
	- 0: Schwarz, Cyan, Magenta, Gelb
	- 1: Weiß, Gold, Silber, Transparent (Toner-Kit Vivid)
	- 2: Schwarz, Fl-Zyan, Fl-Magenta, Fl-Gelb (Toner-Kit Fluorescent zzgl. Standardtoner Schwarz)

Hinweis: Auf der Bedienungsoberfläche des Drucksystems werden stets die Standardtoner CMYK angezeigt, auch wenn die Tonersets Vivid oder Fluorescent installiert sind.

Hinweis:

- Nach dem Ändern des NVM-Werts wird eine Fehlermeldung angezeigt, die darauf hinweist, dass die Farben falsch eingesetzt wurden. Nach dem Einsetzen des Toner-Kits, das dem eingegebenen Wert entspricht, verschwindet die Meldung.
- Bei einer Diskrepanz zwischen NVM-Einstellung und dem installierten Toner-Kit wird eine Fehlermeldung angezeigt. Überprüfen, ob die für das installierte Toner-Kit geeignete NVM-Einstellung festgelegt ist. Wird die Meldung dennoch angezeigt, überprüfen, ob das richtige Toner-Kit installiert ist.

#### <span id="page-24-0"></span>Ausschalten des Drucksystems

Hinweis: Stellen Sie vor dem Ausschalten des Drucksystems sicher, dass keine aktiven Aufträge vorhanden sind.

- 1. Warten Sie vor dem Ausschalten des Drucksystems ca. 60 Sekunden, um den Energiesparmodus zu beenden.
- 2. Drücken Sie zum Ausschalten des Drucksystems die **Ein/Aus-Taste** rechts oben an der Vorderseite.
- 3. Warten, bis die Energiesparanzeige nicht mehr blinkt, bevor der nächste Schritt ausgeführt wird.

Hinweis: Schalten Sie das Drucksystem nicht am Hauptschalter aus.

**Achtung:** Wird der Stecker bei eingeschalteten Hauptnetzschalter gezogen, kann dies zu Schäden an  $\bigcap$ der internen Festplatte des Drucksystems oder zu einer Fehlfunktion des Drucksystems führen.

**Achtung:** Das Ausschalten des Hauptnetzschalters unmittelbar nach dessen Einschalten kann zu Schäden an der internen Festplatte des Drucksystems oder zu einer Fehlfunktion des Drucksystems führen.

 $\bigcirc$ **Achtung:** Das Ausschalten des Hauptnetzschalters unmittelbar nach dem Drücken der Ein-/Aus-Taste zu Schäden an der internen Festplatte des Drucksystems oder zu einer Fehlfunktion des Drucksystems führen.

 $\bigcirc$ **Achtung:** Das Ausschalten des Hauptnetzschalters während der Verarbeitung eines Auftrags oder während die Energiesparanzeige blinkt, kann zu Schäden an der internen Festplatte des Drucksystems oder zu einer Fehlfunktion des Drucksystems führen.

- 4. Zum Ausschalten des Hauptschalters die Vordertür öffnen und den Hauptschalter in die Position "Aus" bringen.
- 5. Die Vordertür schließen.
- 6. Das Netzkabel zum Drucksystem von der Steckdose trennen.

#### <span id="page-25-0"></span>Entfernen der Tonerkartuschen

**Achtung:** Vor dem Öffnen einer Schublade des Lagerwagens vergewissern Sie sich, dass alle weiteren Schubladen geschlossen sind. Es darf jeweils nur jeweils eine Schublade auf einmal geöffnet werden.

- 1. Den Arbeitsbereich abdecken, bevor Kartuschen entfernt werden. Papier auf dem Boden verteilen, sodass überschüssiger Toner auf das Papier fällt.
- 2. Die Tonerabdeckung über der vorderen Klappe des Drucksystems öffnen.

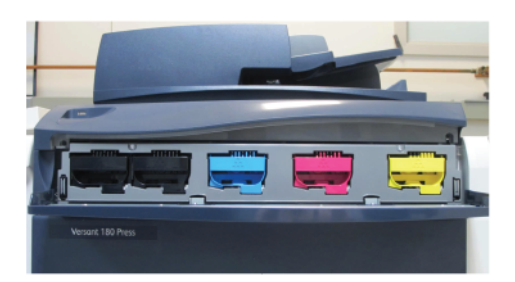

- 3. Halten Sie die Kartusche gerade und berühren Sie nicht deren Unterseite.
- 4. Fassen Sie die Kartuschen an deren jeweiligen Griff an, um die Kartusche zu entfernen, und ziehen Sie diese dann gerade aus dem Drucksystem heraus. Bewahren Sie die Tonerkartuschen im Wagen auf.

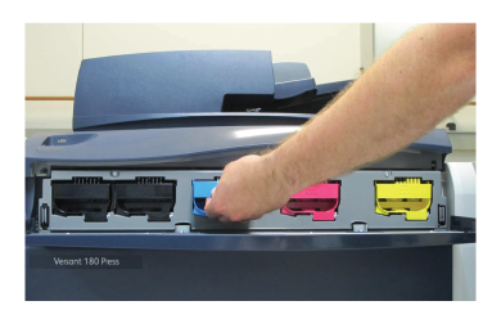

**Achtung:** Toner nicht auf Kleidung oder in der Umgebung verschütten.

**Warnung:** Zum Reinigen von verschüttetem Toner niemals einen Staubsauger verwenden. Explosionsgefahr besteht, wenn Toner in den Staubsauger gelangt und Funken entstehen. Zur Entfernung von verschüttetem Toner einen Besen oder ein mit einem neutralen Reinigungsmittel angefeuchtetes Tuch verwenden.

 $\sqrt{N}$ 

## <span id="page-26-0"></span>Entfernen der Trommelkartuschen

**Achtung:** Setzen Sie Trommelkartuschen nicht länger als eine Minute direkter Sonneneinstrahlung oder starkem Licht durch Leuchtstofflampen aus. Wenn die Trommelkartuschen Licht ausgesetzt werden, kann dies die Bildqualität beeinträchtigen.

- 1. Achten Sie darauf, dass das Drucksystem ausgeschaltet ist und dass das Netzkabel von der Steckdose getrennt ist.
- 2. Öffnen Sie den Schutzbehälter der Trommel und setzen Sie diese dann auf den Unterschrank.

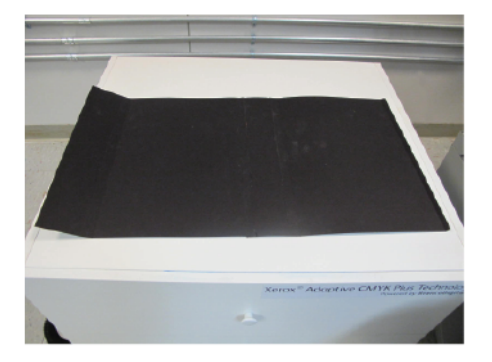

- 3. Öffnen Sie die vordere Klappe des Drucksystems.
- 4. So wird die Entwicklerschublade geöffnet:
	- a. Zum Entriegeln der Laschen R1-R4 drehen Sie die Laschen im Uhrzeigersinn.

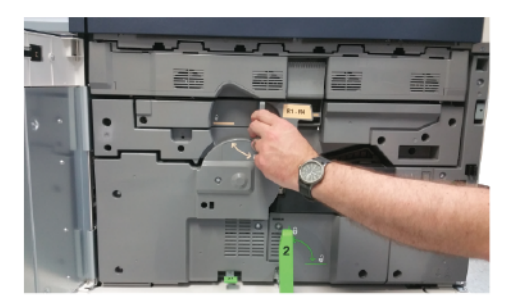

b. Fassen Sie den Griff der Entwicklerschublade und ziehen Sie die Schublade bis zum Anschlag heraus.

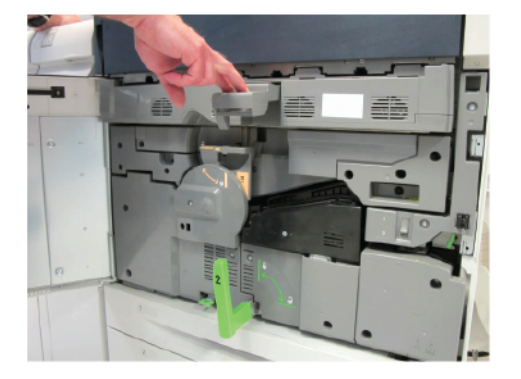

- Wichtig: Um den Fotorezeptor vor Lichteinstrahlung zu schützen, müssen Sie die Trommelkartusche innerhalb von 30 Sekunden mit dem Schutzbehälter der Trommel abdecken.
- 5. Zum Entfernen der einzelnen Trommelkartuschen die Fingerringe an beiden Enden der Trommelkartuschen nutzen.
- 6. Heben Sie jede einzelne Kartusche gerade nach oben und ziehen Sie diese dann aus dem Drucksystem heraus.

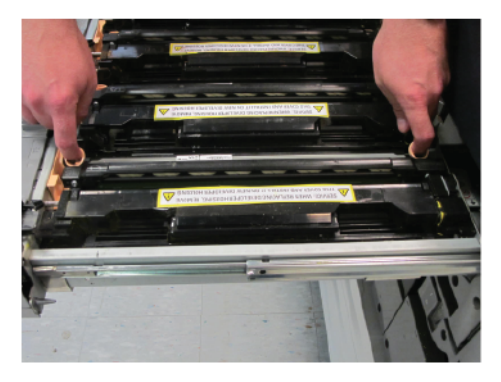

- 7. Nach dem Entfernen jeder einzelnen Trommelkartusche führen Sie folgende Schritte aus:
	- a. Drehen Sie die Trommelkartusche so, dass die Oberfläche der Trommel nach oben zeigt.

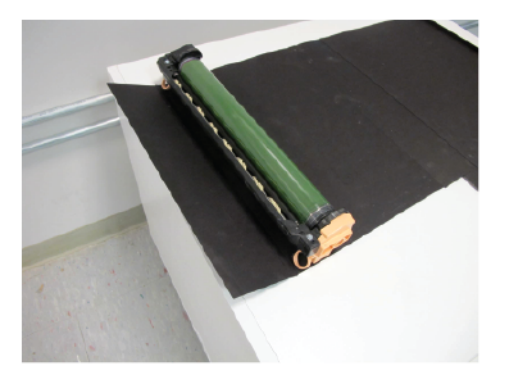

b. Bedecken Sie alle entfernten Trommelkartuschen mit der anderen Hälfte des Schutzbehälters der Trommel.

8. Befestigen Sie sofort alle Laschen des Behälters, damit alle Trommelkartuschen mit dem Schutzbehälter der Trommel bedeckt sind.

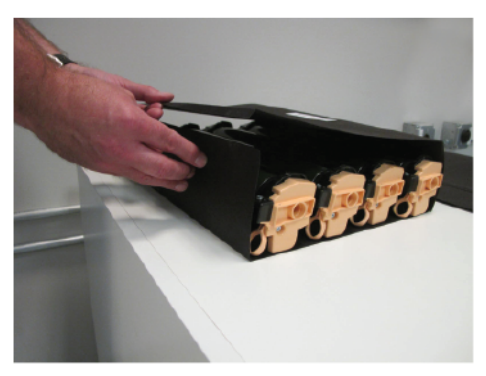

 $\mathscr{O}$ Hinweis: Für mehr Schutz können Sie die Enden des Schutzbehälters der Trommel mit Papier, schwarzen Blättern oder anderem leichtem Material bedecken.

#### <span id="page-29-0"></span>Entfernen der Tonerausgabeeinheit

**Achtung:** Vor dem Öffnen einer Schublade des Lagerwagens vergewissern Sie sich, dass alle weiteren Schubladen geschlossen sind. Es darf jeweils nur jeweils eine Schublade auf einmal geöffnet werden.

- 1. Schieben Sie den Entwickler zur Hälfte in das Drucksystem, um leichter auf die Tonerausgabeeinheit zugreifen zu können.
- 2. Die Tonerabdeckung öffnen, um Zugang zur Tonerausgabeeinheit zu erhalten.
- 3. Fassen Sie die Tonerausgabeeinheit an beiden Seiten an und ziehen Sie die Einheit aus dem Drucksystem heraus.

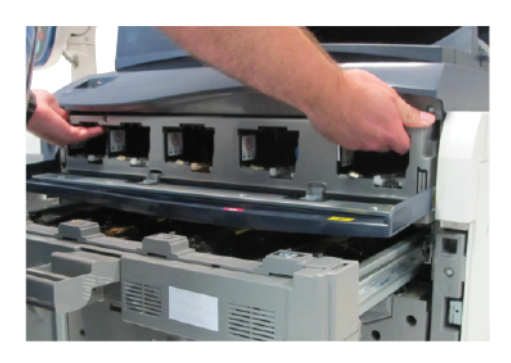

4. Die Tonerausgabeeinheit in der oberen Schublade des Unterschranks lagern.

#### <span id="page-30-0"></span>Entfernen der Entwicklerschubladeneinheit

**Achtung:** Vor dem Öffnen einer Schublade des Lagerwagens vergewissern Sie sich, dass alle weiteren Schubladen geschlossen sind. Es darf jeweils nur jeweils eine Schublade auf einmal geöffnet werden.

1. Zum Entfernen der Entwicklerschubladeneinheit diese bis zum Anschlag herausziehen.

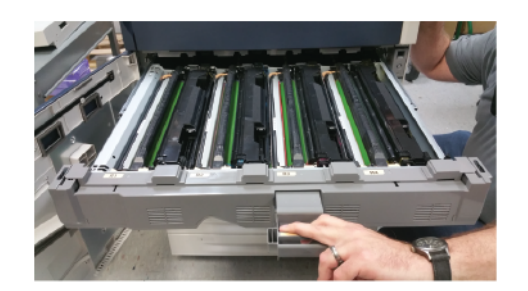

**Achtung:** Toner nicht auf Kleidung oder in der Umgebung verschütten.

2. Die Einheit mit beiden Händen aus den Schienen heben.

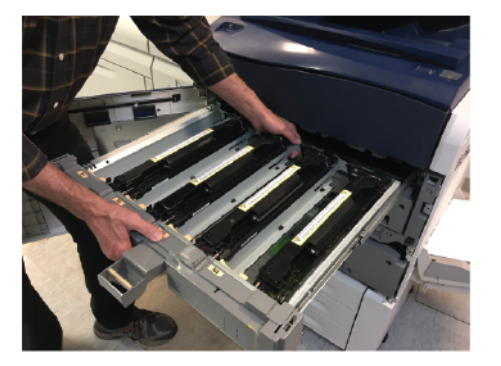

3. Die Entwicklerschubladeneinheit in den Unterschrank einlegen.

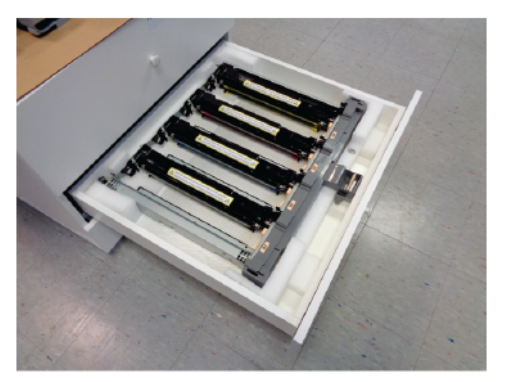

#### <span id="page-31-0"></span>Austauschen der Entwicklerschubladeneinheit

**Achtung:** Vor dem Öffnen einer Schublade des Lagerwagens vergewissern Sie sich, dass alle weiteren Schubladen geschlossen sind. Es darf jeweils nur jeweils eine Schublade auf einmal geöffnet werden.

**Achtung:** Achten Sie beim Einsetzen der Entwicklerschubladeneinheit darauf, dass Sie Ihre Finger nicht zwischen der Entwicklerschubladeneinheit und dem Drucksystem einklemmen.

- 1. Entfernen Sie die dem jeweiligen Toner-Kit zugeordnete Entwicklerschubladeneinheit aus dem Unterschrank.
- 2. Halten Sie die Entwicklerschubladeneinheit über die Schieneneinheit und setzen Sie die Rückseite der Schublade auf die Rahmenhalterungen ab. Richten Sie auf jeder Seite den Montagestutzen auf der Schubladenrahmen an der entsprechenden Kerbe in der Schieneneinheit aus.

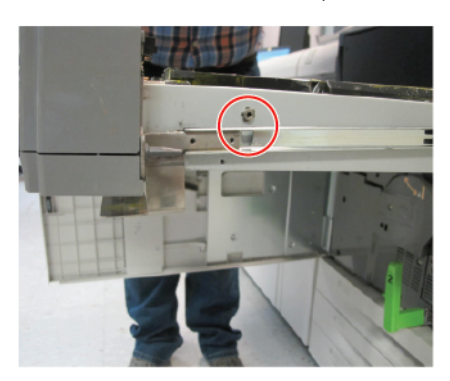

- 3. Die Entwicklerschubladeneinheit in dieser Position auf die Schienen setzen. Achten Sie darauf, dass der Montagestutzen auf jeder Seite der Entwicklerschubladeneinheit in die entsprechende Kerbe eingeschoben wurde.
- 4. Schieben Sie die Entwicklerschubladeneinheit so lange in das Drucksystem, bis diese einrastet.

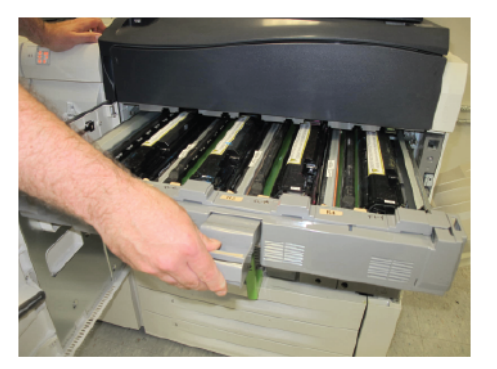

 $\Omega$ Tipp: Das Klicken zeigt an, dass die Entwicklerschublade richtig im Drucksystem eingesetzt ist.

#### <span id="page-32-0"></span>Installation der Tonerausgabeeinheit

**Achtung:** Vor dem Öffnen einer Schublade des Lagerwagens vergewissern Sie sich, dass alle weiteren Schubladen geschlossen sind. Es darf jeweils nur jeweils eine Schublade auf einmal geöffnet werden.

- 1. Ziehen Sie die Entwicklerschublade ca. 254 mm (10 Zoll) heraus, um besser auf die Entwicklerschubladeneinheit zugreifen zu können.
- 2. Entfernen Sie die Tonerausgabeeinheit für das jeweils erforderliche Toner-Kit aus dem Wagen.
- 3. Öffnen Sie die Klappe zur Tonereinheit. Halten Sie die Tonerausgabeeinheit gerade, während Sie die Ausrichtungsstifte am Drucksystem an den Ausrichtungslöchern in der Tonerausgabeeinheit ausrichten.

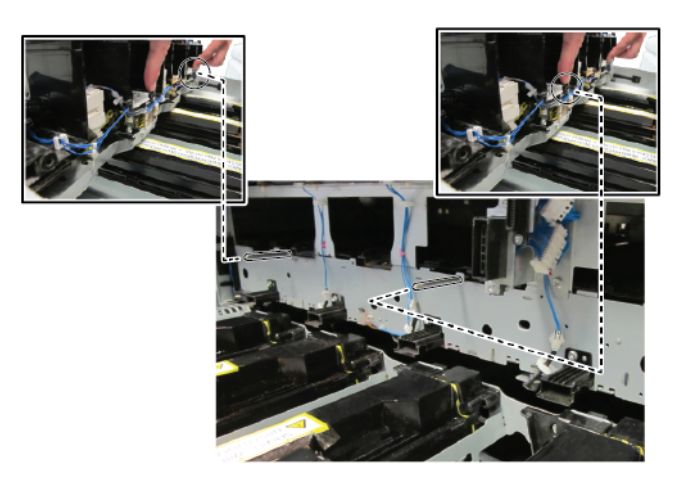

4. Schieben Sie die Tonerausgabeeinheit in das Drucksystem. Drücken Sie die Einheit fest hinein.

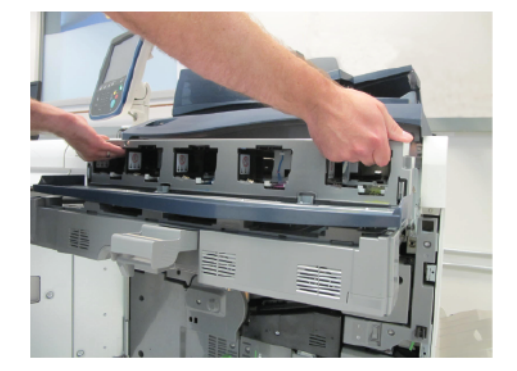

5. Schließen Sie die Abdeckung der Tonereinheit.

#### <span id="page-33-0"></span>Neuinstallation der Trommelkartuschen

- 1. Entwicklerschublade vollständig herausziehen.
- 2. Bei erstmaliger Verwendung der Entwicklerschublade für jedes Entwicklergehäuse den Gehäusedeckel zurückziehen und den Schutzstreifen entfernen.
- 3. Die Vorder- und Rückseite der Trommeleinheiten sind als solche markiert. Die Vorderseite der Trommeleinheit an der Vorderseite der Entwicklerschublade ausrichten und in die Lade einsetzen.

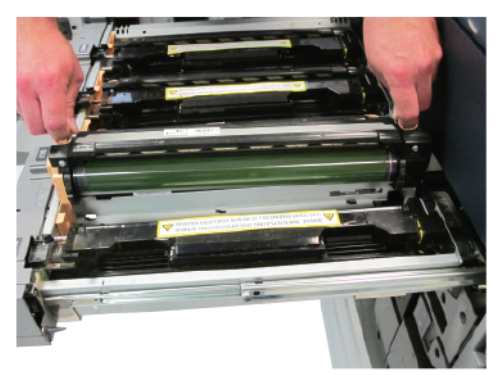

 $\bigcirc$ **Achtung:** Die Trommeloberfläche nicht berühren oder zerkratzen.

**Achtung:** Wenn die Trommelkartuschen Licht ausgesetzt werden, kann sich die Bildqualität verschlechtern.

4. Um sicherzustellen, dass die Trommelkartuschen vollständig eingesetzt sind, beide Enden der Trommelkartuschen nach unten drücken.

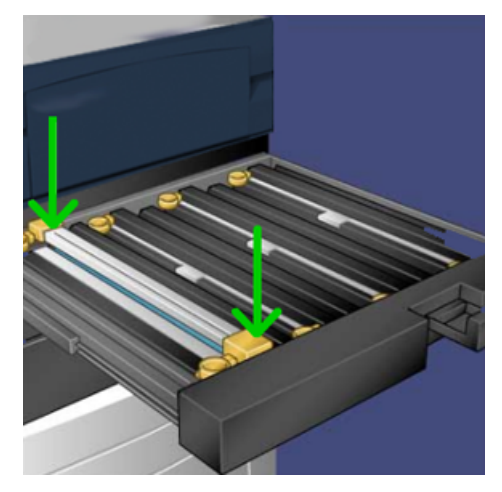

5. Die Entwicklerschublade bis zum Einrasten in den Drucker schieben. Um die Schublade zu befestigen, senken Sie diese ab und verriegeln Sie diese dann mit den Laschen R1-R4.

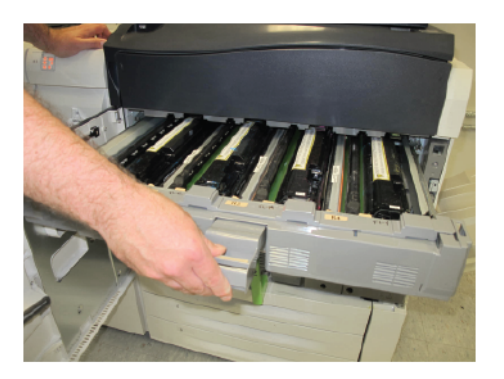

- $\Phi$ Tipp: Das Klicken zeigt an, dass die Entwicklerschublade richtig im Drucksystem eingesetzt ist.
- 6. Die vordere Klappe des Drucksystems schließen.

#### <span id="page-35-0"></span>Einsetzen der Toner-Ersatzkartuschen

**Achtung:** Vor dem Öffnen einer Schublade des Lagerwagens vergewissern Sie sich, dass alle weiteren Schubladen geschlossen sind. Es darf jeweils nur jeweils eine Schublade auf einmal geöffnet werden.

1. Die Tonerabdeckung über der vorderen Klappe des Drucksystems öffnen.

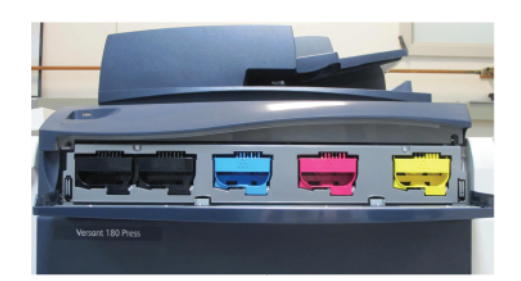

2. Entfernen Sie die für das jeweils Toner-Kit erforderliche Tonerkartuschen aus dem Wagen.

**Achtung:** Keine Tonerkartuschen aus verschiedenen Kits mischen. Sicherstellen, dass für jedes Kit die  $\mathbf{T}$ richtigen Tonerkartuschen installiert sind. Werden die Farbtonerkartuschen falsch eingesetzt, wird die Tonerausgabeeinheit verschmutzt und es muss ein Wartungsdienst durchgeführt werden.

- 3. Neues Tonermodul aus Verpackung entnehmen.
- 4. Um den Toner zu verteilen, halten Sie die Kartusche mit beiden Händen fest, schütteln Sie diese kräftig durch und drehen Sie sie etwa 30 Sekunden wiederholt nach unten, oben, rechts und links.

5. Zum Einlegen der einzelnen Tonerkartuschen halten Sie die Kartusche mit beiden Händen fest und richten die Pfeiltasten an der Kartusche am Drucksystem aus. Schieben Sie die Kartusche vorsichtig in das Drucksystem bis zum Anschlag.

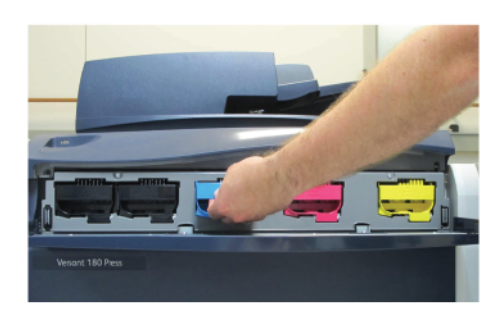

Hinweis: Die Etiketten in der Tonerklappe prüfen, um sicherzustellen, dass die Tonerkartuschen in der richtigen Position installiert sind. Die Tonerkartusche in der richtigen Farbe an der entsprechenden Position in dem Drucksystem einführen.

Hinweis: Sie können eine oder zwei Tonerkartuschen einsetzen. Das Toner-Kit Vivid enthält eine weiße Tonerkartusche. Wenn Sie nur eine weiße Tonerkartusche einsetzen, lassen Sie den Platz für den Toner links leer.

- 6. Die Tonerabdeckung schließen. Kann die Abdeckung nicht vollständig geschlossen werden, dann prüfen Sie, ob die Kartusche an der richtigen Position eingesetzt wurde und eingerastet ist.
- 7. Wenn Toner ausgetreten ist, den Bereich mit einem feuchten Tuch reinigen.

#### <span id="page-37-0"></span>Einschalten des Drucksystems

**Achtung:** Das Einschalten des Hauptnetzschalters unmittelbar nach dessen Ausschalten kann zu Schäden an der internen Festplatte des Drucksystems oder zu einer Fehlfunktion des Drucksystems führen.

- 1. Stecken Sie das Netzkabel zum Drucksystem in die Steckdose.
- 2. Zum Einschalten des Hauptnetzschalters des Drucksystems öffnen Sie die vordere Klappe und stellen dann den Hauptschalter auf "Ein".

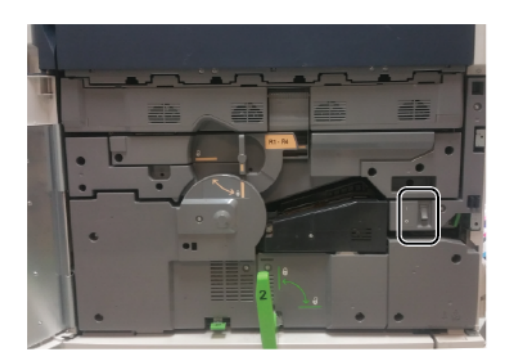

- 3. Die vordere Abdeckung schließen.
- 4. Zum Einschalten des Drucksystem drücken Sie oben rechts an der Vorderseite die **Ein-/Aus-**Taste.

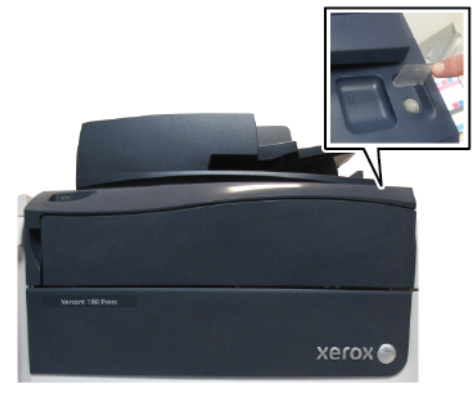

Wenn das Drucksystem eingeschaltet ist, wird eine Statusmeldung angezeigt. Die Meldung wird generiert, weil das Toner-Kit Vivid eine weiße Toner-Starterkartusche enthält. Die Druckqualität wird nicht beeinträchtigt und der Druckbetrieb kann fortgesetzt drucken. Ist eine zweite weiße Tonerkartusche eingesetzt, wird die Meldung nicht angezeigt.

#### <span id="page-38-0"></span>Austauschen des Tonersets am Druckserver

Hinweis: Vor dem Austausch des Tonersets im Fiery®-Druckserver muss eventuell die Software auf dem Fiery®-Druckserver aktualisiert werden.

Um das Tonerset auszutauschen, klicken Sie auf dem Fiery®-Druckserver auf **Server > Tonersets** und wählen dann das gewünschten Tonerset:

- **Standard**: Wählen Sie diese Option, wenn Sie das Standardtonerset (CMYK) eingesetzt haben.
- **Fluorescent**: Wählen Sie diese Option, wenn Sie das Tonerset Fluorescent (C-fl, M-fl, Y-fl und K) eingesetzt haben.
- **Vivid**: Wählen Sie diese Option, wenn Sie das Tonerset Vivid (WHT, GLD, SLV und CLR) eingesetzt haben.

Einzelheiten entnehmen Sie bitte der *Kunden-Benutzerdokumentation* für die Xerox® EX-i/EX 180 und 280 Druckserver Powered by Fiery®. Sie können die *Kunden-Benutzerdokumentation* von den Ressourcen-Seiten auf der Fiery®-Webseite herunterladen.

## <span id="page-39-0"></span>Druckqualität beurteilen

- 1. Zur Beurteilung der Druckqualität einen Testdruck kopieren und sicherstellen, dass der Druck frei von Druckfehlern ist.
- 2. Bei Bedarf die Funktion "Bildübertragung anpassen" nutzen. Einzelheiten entnehmen Sie bitte der Bedienungsanleitung zum *Xerox® Versant® 180 Drucksystem* und der Bedienungsanleitung zum *Xerox® Versant® 280 Drucksystem*.

# <span id="page-40-0"></span>**Wartung**

Zum Entfernen von verschüttetem Toner einen Besen oder ein mit einem neutralen Reinigungsmittel angefeuchtetes Tuch verwenden.

**Achtung:** Toner nicht auf Kleidung oder in der Umgebung verschütten.

Warnung: Zum Reinigen von verschüttetem Toner niemals einen Staubsauger verwenden. Explosionsgefahr besteht, wenn Toner in den Staubsauger gelangt und Funken entstehen. Zur Entfernung von verschüttetem Toner einen Besen oder ein mit einem neutralen Reinigungsmittel angefeuchtetes Tuch verwenden.

Falls Sie Hilfe bei der Wartung des Drucksystems benötigen:

- Unterstützung gibt es auf der Xerox-Website unter [www.support.xerox.com.](http://www.support.xerox.com) Geben Sie im Suchfeld Versant ein, wählen Sie die benötigte Dokumentation zum Modell Ihres Drucksystems ein.
- Den technischen Kundensupport von Xerox verständigen.

Wartung

# <span id="page-42-0"></span>Problemlösung

## Inhalt dieses Kapitels:

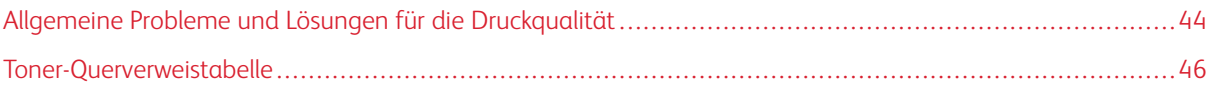

# <span id="page-43-0"></span>Allgemeine Probleme und Lösungen für die Druckqualität

Die folgende Tabelle enthält Lösungen für Probleme mit der Druckqualität.

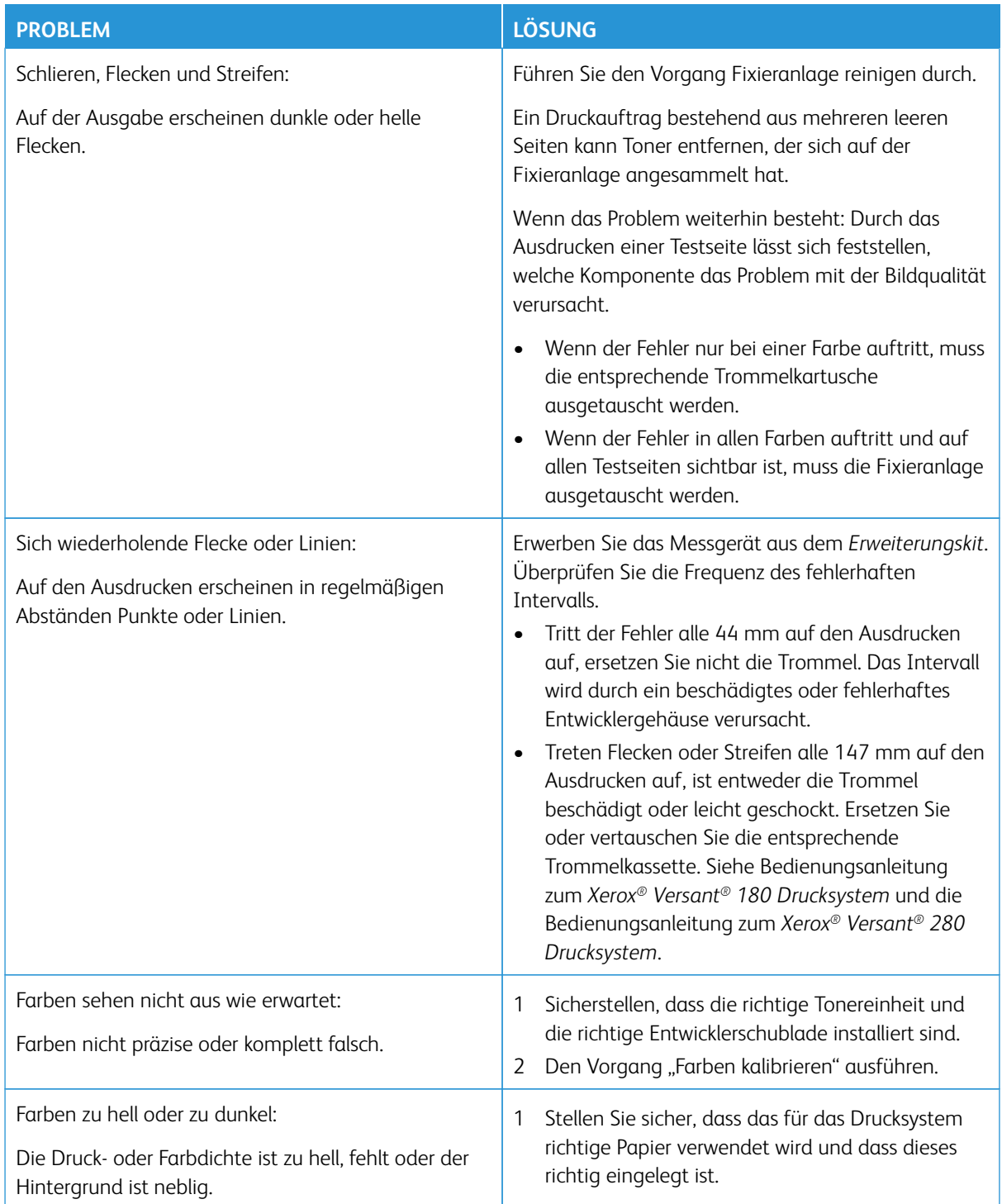

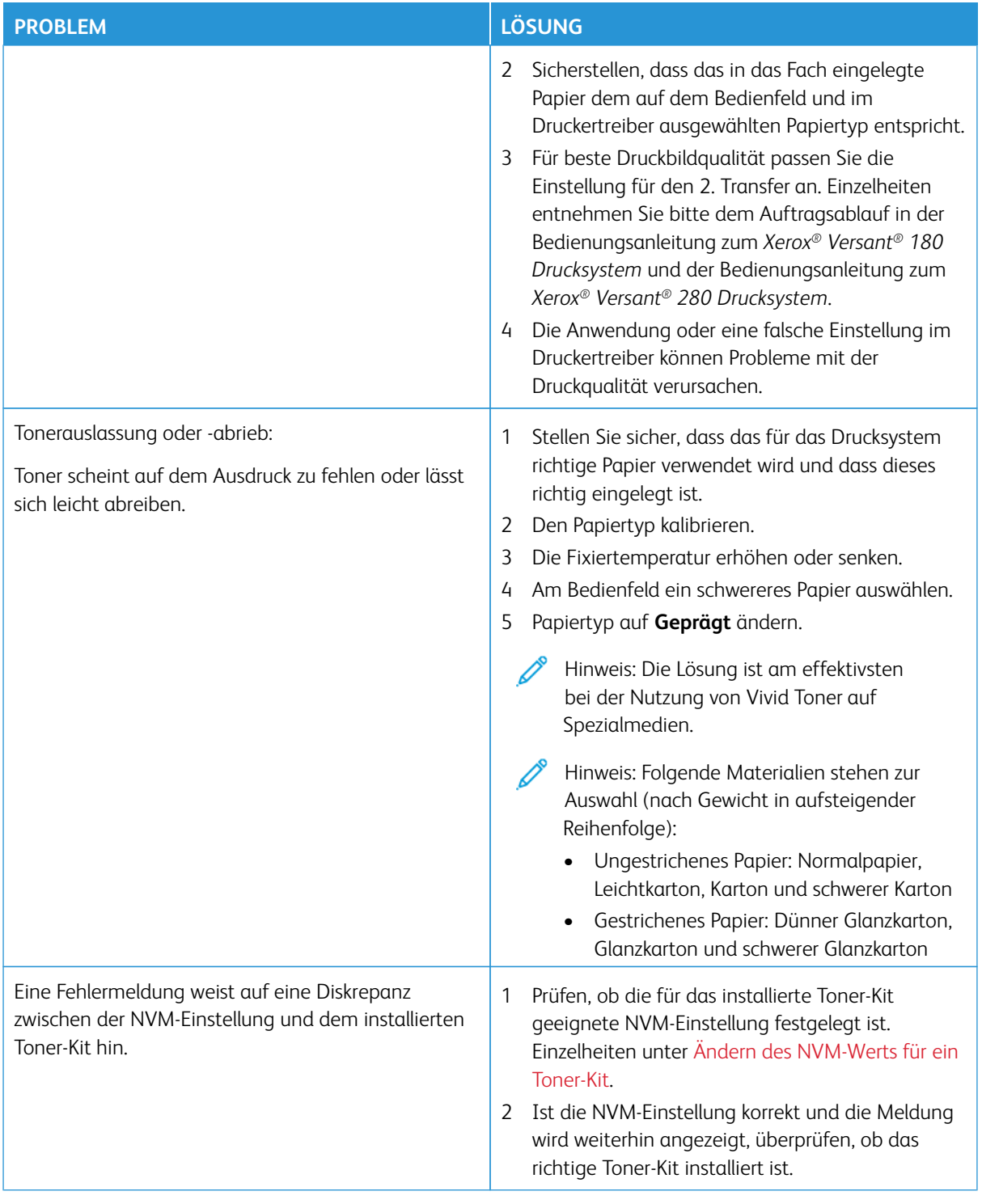

# <span id="page-45-0"></span>Toner-Querverweistabelle

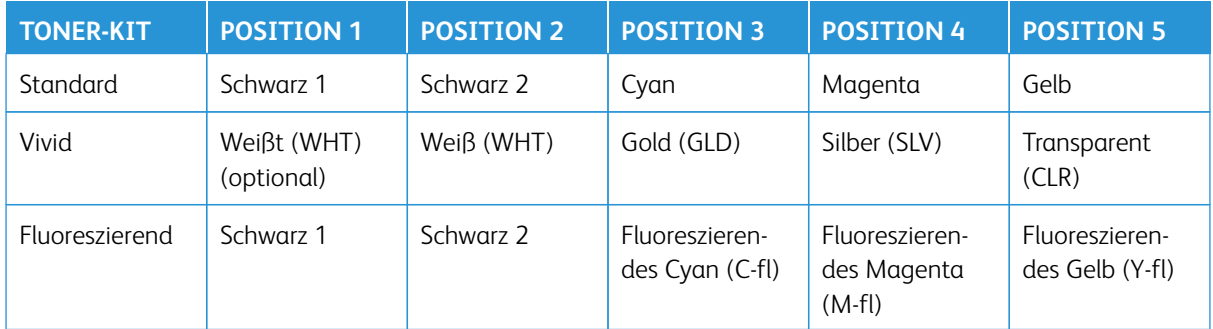

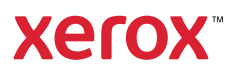